# МИНИСТЕРСТВО НАУКИ И ВЫСШЕГО ОЮРАЗОВАНИЯ РОССИЙСКОЙ ФЕДЕРАЦИИ Федеральное государственное бюджетное образовательное учреждение высшего образования «ДАГЕСТАНСКИЙ ГОСУДАРСТВЕННЫЙ УНИВЕРСИТЕТ» Факультет математики и компьютерных наук

# **РАБОЧАЯ ПРОГРАММА ДИСЦИПЛИНЫ**  Компьютерная графика

Кафедра дискретной математики и информатики факультета математики и компьютерных наук

> Образовательная программа бакалавриата 01.03.02 – Прикладная математика и информатика

Направленность(профиль) программы: Математическое моделирование и вычислительная математика

> Форма обучения: **очная**

Статус дисциплины: входит в обязательную часть

Махачкала, 2022

Рабочая программа дисциплины «Компьютерная графика» составлена в 2022 году в соот ветствии с требованиями ФГОС ВО по направлению подготовки 01.03.02 - Прикладная м тематика и информатика с подлага подготовки - Максимическое моделирования и вычик янтельная математика).

Приказ №808 Минобрнауки России от 23 августа 2017 г.

Разработчик: проф. по специальности 01.01.09 - «Дискретная математика и математическ кибернетика», докт. физ.-мат. наук, Магомедов А.М.

Рабочая программа дисциплины одобрена: на заседании кафедры дискретной математики и информатики от «28» февраля 2022 г.,

Зав. кафедрой Либ Магомедов А.М. (подпись)

 $\overline{M}$ 

на заседании Методической комиссии ФМиКН от

«24» марта 2022г., протокол № 4.

Председатель 5  $M.K. P_{H3aEB}$ (подпись)

Рабочая программа дисциплины согласована с учебно-методическим управлением

/Начальник УМУ

Гасангаджиева А.Г.

 $\mathscr{H}$ 

#### Аннотация рабочей программы дисциплины

Дисциплина "Компьютерная графика" входит в обязательную часть образовательной программы бакалавриата по направлению  $01.03.02$  – Прикладная математика и информатика.

Дисциплина реализуется на факультете математики и компьютерных наук кафедрой дискретной математики и информатики.

Содержание дисциплины относится к области деятельности, в которой компьютеры наряду со специальным программным обеспечением используются как для создания и редактирования изображений, так и для оцифровки информации, полученной из реального мира, с целью дальнейшей её обработки.

Дисциплина способствует формированию следующих компетенций выпускника: УК-1 и ПК - 6. Преподавание дисциплины предусматривает проведение следующих видов учебных занятий: лекции, лабораторные занятия.

Рабочая программа дисциплины предусматривает проведение следующих видов контроля успеваемости: в форме 2-х модулей и зачета в конце 7 семестра.

Объем дисциплины – 2 зачетные единицы, в том числе в академических часах по видам учебных занятий:

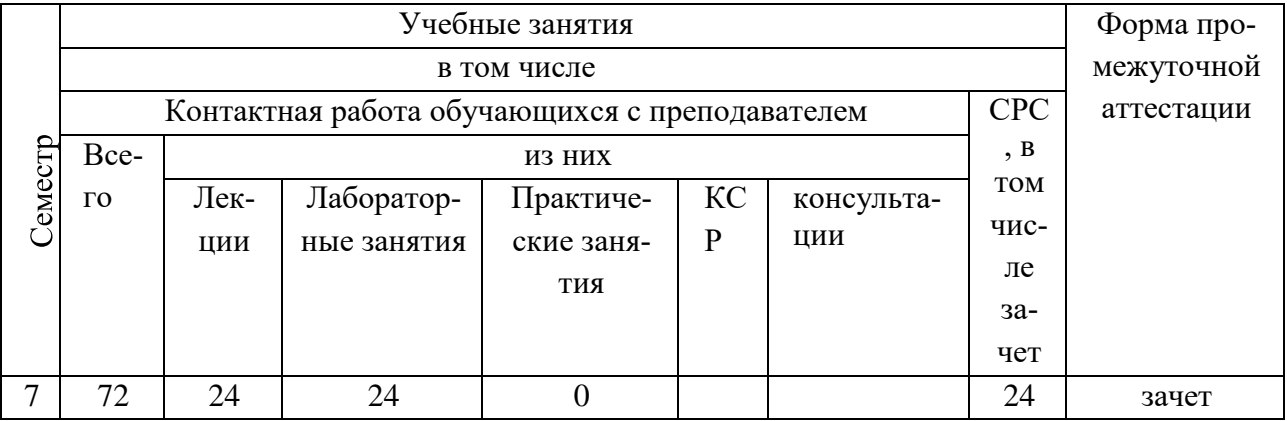

#### 1. Цели изучения дисциплины

Целью изучения дисциплины является освоение базовых методов 2- и 3-трехмерной графики. Актуальность выбранной тематики обусловлена практически повсеместным использованием 2- и 3-мерной графики в различных отраслях и сферах деятельности прикладной математики<mark>.</mark>

Целями изучения дисциплины являются также:

расширение диапазона специальностей, по которым академический бакалавр может трудоустроиться в данном регионе (РД);

освоение интерфейса программы, свободное владение способами его конфигурирования;

получение объемного обзора наиболее естественных областей применения инструментария 3ds MAX в степени, позволяющей в будущей профессиональной деятельности обеспечить узнаваемость проблемы и обосновать правильность выбора программы 3ds MAX для ее решения;

выстроить правильную парадигму изучения компьютерной графики;

создание умений и навыков относительно свободного применения трехмерной графики в широком диапазоне: от рекламных роликов и киноиндустрии до дизайна интерьера и производства компьютерных игр;

углубление понимания глубоких внутренних связей между дисциплинами фундаментальной математики и компьютерной графики (например, при изучении сплайновых модификаторов), физикой и компьютерной графикой и др.

#### 2. Место дисциплины в структуре ОПОП бакалавриата

Дисциплина входит в обязательную часть образовательной программы бакалавриата по направлению 01.03.02 - «Прикладная математика и информатика» и изучается в соответствии с графиком учебного процесса в 7 семестре (24 ч. лек., 24 ч. лаб., зачет).

Успешному изучению дисциплины способствуют, помимо знаний, полученных в процессе изучения дисциплин компьютерных наук в течение 1-3 курсов, в особенности -компьютерно-графические представления, выработанные при изучении пакета прикладных программ. Последнее, хотя и не является строго необходимым для изучения 3ds Max, значительно усиливает дидактический успех изучения. Из предшествующего изучения фундаментальных и общематематических дисциплин, в наибольшей степени востребованы «Математический анализ», «Алгебра», «Аналитическая геометрия», «Дифференциальная геометрия» (тема), «Пакеты прикладных программ», «Численные методы».

#### 3. Компетенции обучающегося, формируемые в результате освоения дисциплины

Процесс изучения лисциплины направлен на формирование элементов следующих компетенций в соответствии с ФГОС ВО по данному направлению подготовки.

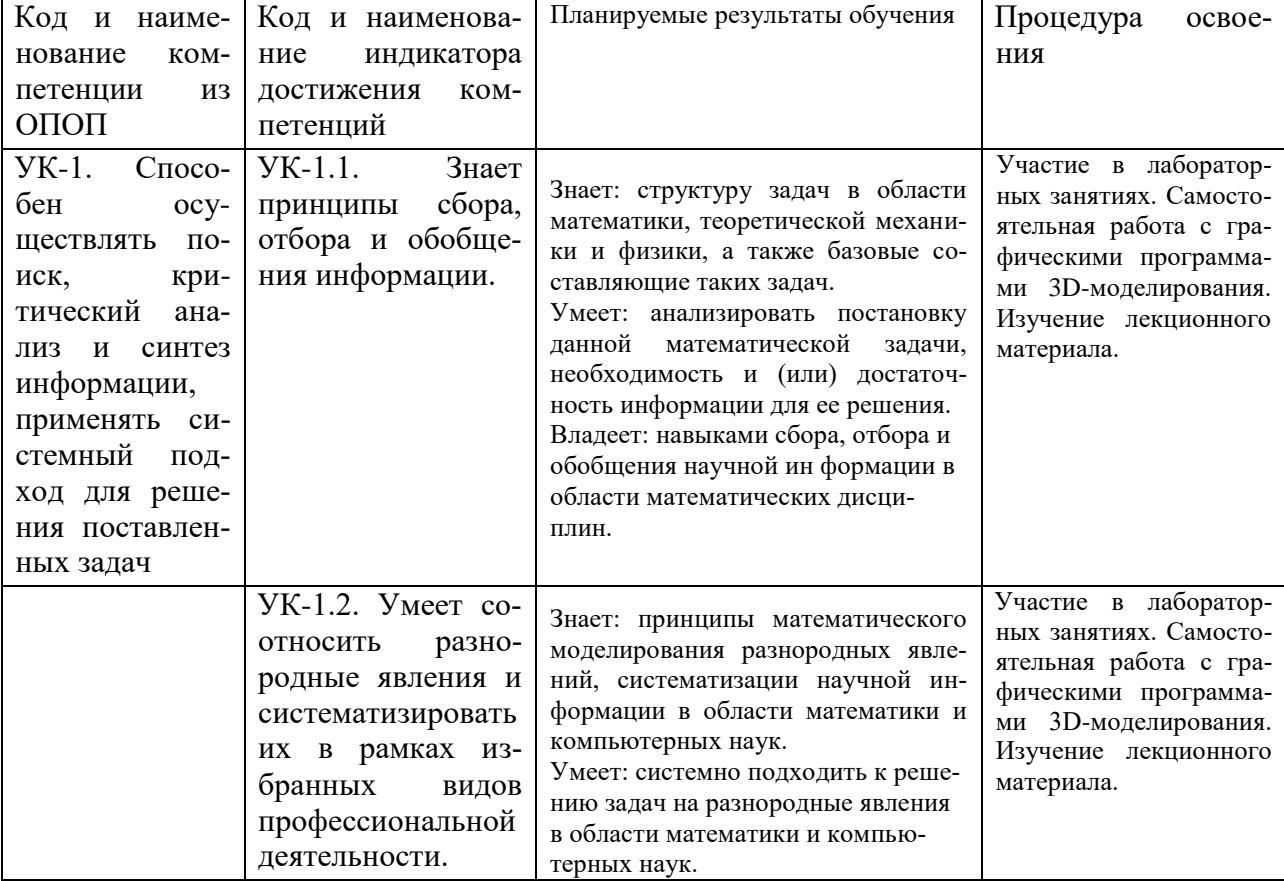

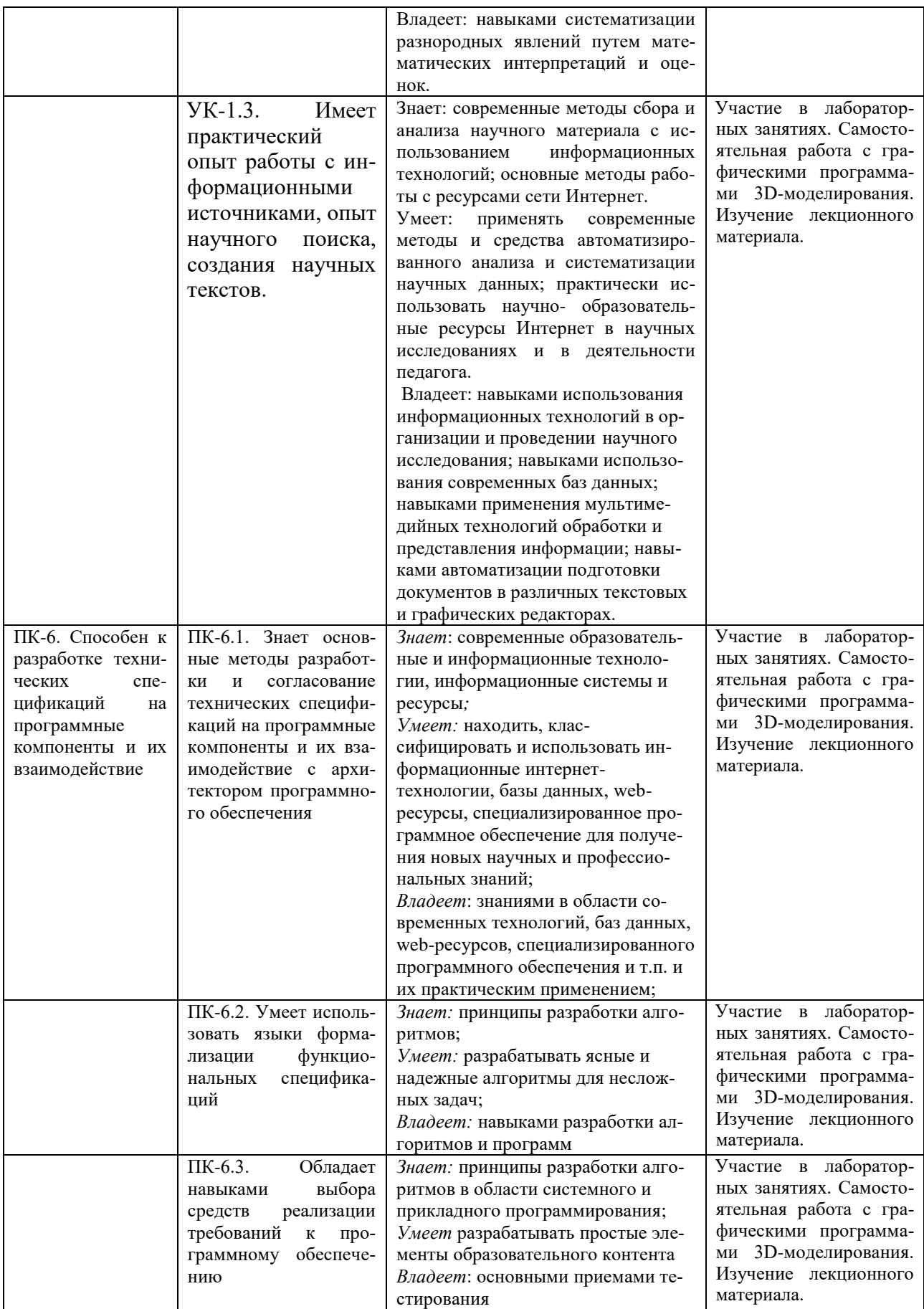

#### **4. Объем, структура и содержание дисциплины**

4.1. Объем дисциплины составляет 2 зачетные единицы, 48 аудиторных часов, 24 часа СР.

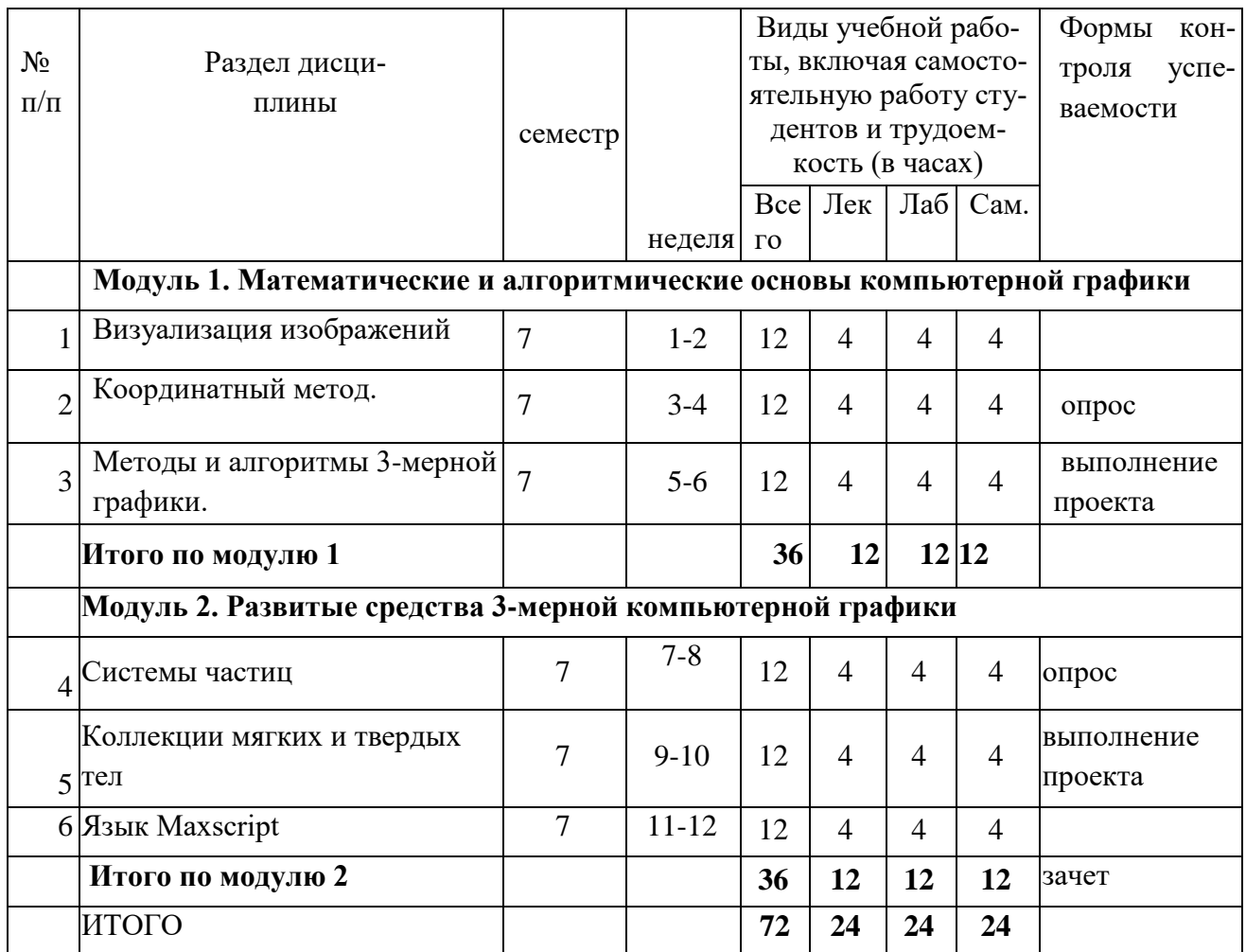

#### **4.3. Подробное содержание дисциплины, структурированное по модулям и темам**

#### **Лекционные занятия:**

#### **Модуль 1. Математические и алгоритмические основы компьютерной графики**

**Тема 1. Математические основы**. Визуализация изображений. Растровые изображения, их характеристики. Цветовые модели, методы улучшения растровых изображений. Координатный метод. Аффинное преобразование.

**Тема 2**. Координатный метод. Аффинное преобразование. Проекции. Отображение в окне. Базовые растровые алгоритмы

**Тема 3. Методы и алгоритмы 3-мерной графики. Интерфейс Autodesk 3ds max.** Меню: основное и контекстное. Панели инструментов, панель команд. Разворачивающиеся панели. Нижняя панель. Взаимодействие с интерфейсом. Геометрические примитивы. Создание примитивов. Вкладки. Использование вкладки Create. Присвоение объекту имени и цвета. Изменение параметров объекта. Удаление объектов.

# **Модуль 2. Развитые средства 3-мерной компьютерной графики**

# **Тема 1. Системы частиц**

Системы и потоки частиц. Разновидности систем частиц. Создание потоков частиц. Окно просмотра частиц. Построение диаграмм. Потоки частиц: диалоговое окно Particle View, система частиц Standard Flow. Искривления пространства: создание и привязка искривлений пространства, типы искривлений пространства.

# **Тема 2. Коллекции мягких и твердых тел**

Имитация физически реалистического движения средствами MassFX. Три вида твердых тел. Тканевые объекты. Разработка сцен с моделированием взаимодействия тел. Визуализация. Основы визуализации, параметры визуализации. Атмосферные эффекты и эффекты визуализации: контейнеры, эффекты тумана, огня, размытия.

Видеомонтаж. Средства сторонних разработчиков. Средство Video Post: завершающий этап работы, последовательности, добавление и редактирование событий.

# **Тема 3. Язык Maxscript**

Меню MaxScript, разворачивающаяся панель, окно MaxScript Listener, средство записи сценария, отладчик сценария. Переменные и типы данных, порядок выполнения сценария, выражения, условия, коллекции и массивы, циклы, функции.

# **Темы лабораторных занятий:**

- 1. Матричные формулы для аффинных преобразований вращения, переноса, масштабирования. [2], c. 63-93.
- 2. Вывод 2- и 3-мерных фигур. Аналитическое задание, узлы, масштабирование, проектирование на плоскость и соединение узлов ячеек. Двойная буферизация. [2], c. 137-163.
- 3. Методы удаления невидимых граней. [2], c. 199-219.
- 4. Окна проекций. Использование перспективы. [3], c56-92.
- 5. Действия с меню, панель инструментов, командная панель и категории, шкала анимации. [3], c. 92-192.
- 6. Стандартные примитивы и действия над ними. Объекты АЕС. [3], c. 193-224.
- 7. Модификаторы. Установление свойств объектов. [3], c. 225-279.
- 8. Разновидности сплайнов. Редактирование. Создание фигур вращения. Выстраивание объектов вдоль сплайнов. [3], c. 382-521.
- 9. Составные объекты. Логические операции над объектами. [3], c. 522-559.
- 10. Камеры. Создание, управление. [3], c. 715-732.
- 11. Освещение. Основные методы освещения. [3], c. 732-762.
- 12. Практическое использование систем частиц разной природы. [3], c. 932-967.
- 13. Потоки частиц. События. Переходы между блоками диаграммы. [3], c. 932-967.
- 14. Действия с динамическими, статическими и кинематическими твердыми телами (материалы интернет-форумов). 15. Действия с тканевыми объектами. (Материалы интернет-форумов).
- 16. Бипеды. Перемещения. [3], c. 1029-1104.

# 5. **Образовательные технологии**

Процесс изложения учебного материала сопровождается систематическими (на каждом занятии) компьютерными презентациями и демонстрацией решения задач в интерактивном режиме с использованием мультимедийного оборудования.

Предусмотрено регулярное общение студентов с лектором, лектора – с представителями российских и зарубежных компаний по электронной почте и по скайпу.

Несколько проектов, выполненных по кафедре с применением 3ds Max, удостоены дипломов региональных и всероссийских конкурсов; в процессе проведения занятий студенты знакомятся с этими проектами.

Предусмотрено также изучение и использование программного обеспечения, созданного преподавателями кафедры по компьютерной графике и зарегистрированного в гос. реестре Роспатента (таких компьютерных программ более 10).

#### **6. Учебно-методическое обеспечение самостоятельной работы студентов**

6.1. Виды и порядок выполнения самостоятельной работы 1.

Изучение конспектов лекций, рекомендованной литературы.

- 2. Подготовка к блиц-опросу на лабораторных занятиях
- 3. Повторное самостоятельное выполнение проектов (выполненных на занятиях) с рекомендованными модификациями.
- 4. Поиск материала на интернет-форумах
- 5. Подготовка к зачету

6.2. Порядок контроля: 1. опрос на лабораторном занятии, 2. проверка выполнения 3dsпроектов, 3. Зачет.

Студенту предоставляются dvd с видеоуроками (для копирования). Уч.-методическое обеспечение в табл. указано по разделам этих видеоуроков.

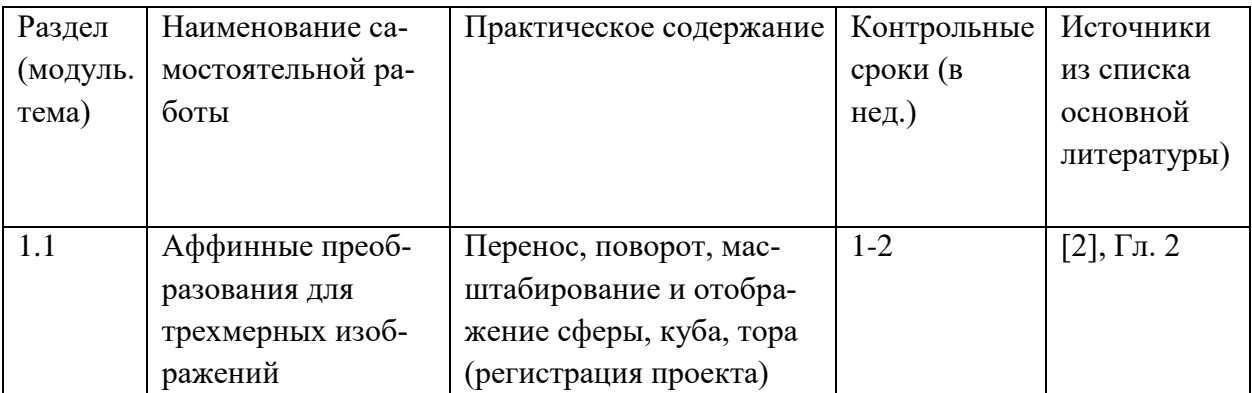

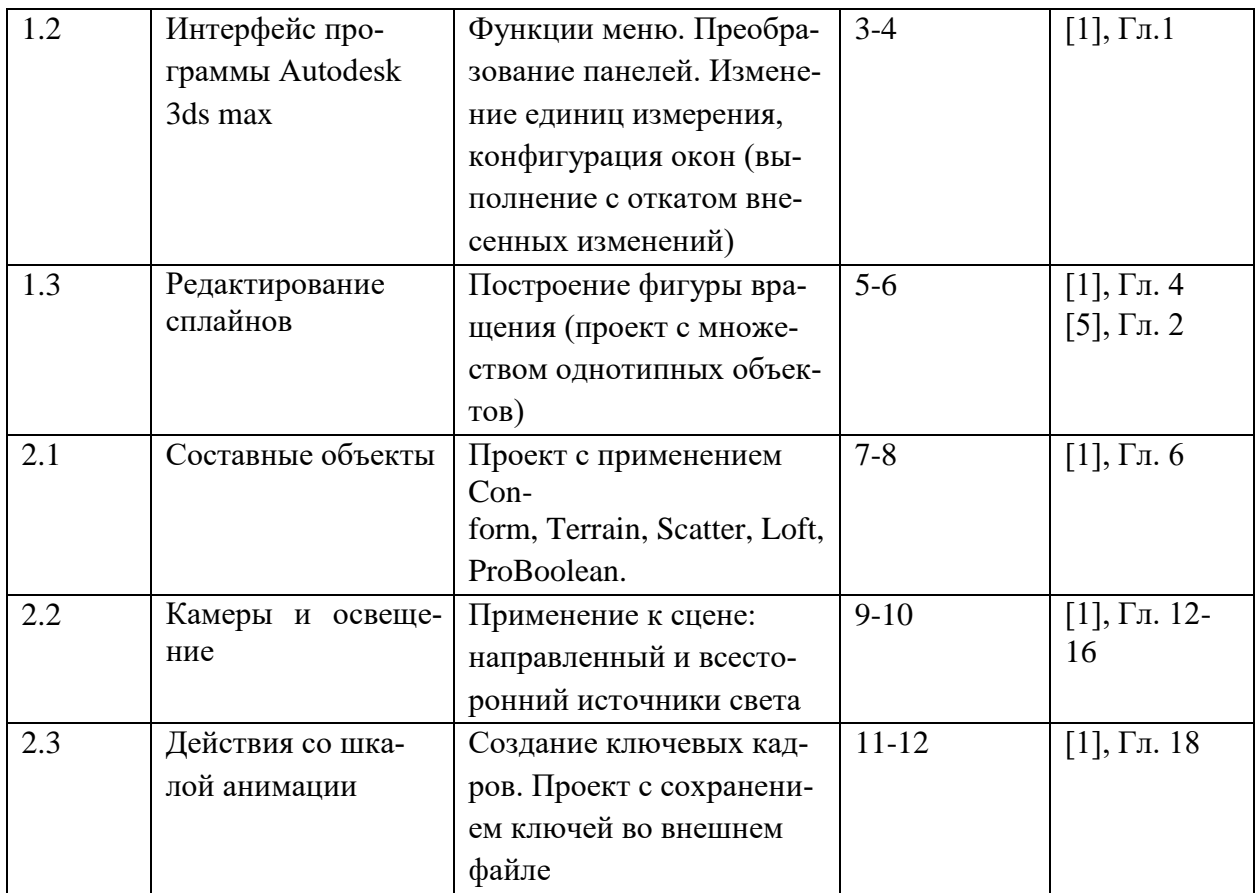

#### **Текущий контроль:**

- 1. Проверка 3ds-проектов на занятиях;
- 2. Проверка выполнения домашних заданий;
- 3. Промежуточная аттестация в форме выполнения 3ds-проектов.

**Текущий контроль** включает блиц-опрос и выполнение 3ds-проектов.

**Промежуточный контроль** проводится в виде опроса и выполнения моделирования на заданную тему (20-30 минут).

**Итоговый контроль** проводится в виде выполнения 3-мерного моделирования, содержащего элементы не менее половины тем.

Для обеспечения самостоятельной работы подготовлено учебно-методическое пособие (электронный вариант). Для самостоятельной работы используется материал форумов интернет:

- 1) Полный видеокурс для начинающих // [http://www.3dsociety.ru/polnyi-video-kurs-](http://www.3dsociety.ru/polnyi-video-kurs-3ds-max-dlya-nachinayushchikh)[3dsmax-dlya-nachinayushchikh](http://www.3dsociety.ru/polnyi-video-kurs-3ds-max-dlya-nachinayushchikh)
- 2) Уроки AUTODESK 3DS MAX 2010 для начинающих // <http://rutracker.org/forum/viewtopic.php?t=3350060>

Предусмотрено ознакомление и изучение программного обеспечения, созданного преподавателями кафедры по компьютерной графике и зарегистрированного в гос. реестре Роспатента. Таких компьютерных программ -- 10.

В этих программах студенты знакомятся с комплексным использованием языка высокого уровня, библиотеки OpenGL и пакета 3DS MAX.

# **7. Фонд оценочных средств для проведения текущего контроля успеваемости, промежуточной аттестации по итогам освоения дисциплины**

# **7.1.1. Темы рефератов:**

Согласование выпуклого текста с неровной поверхностью Логические операции над платоновыми телами Текст в рекламных роликах. Свечение, вращение, преобразование Реалистичная планетная система Фигуры вращения, создаваемые с применением сплайновых объектов Принципы работы со сплайнами Распределение объектов на поверхности рельефов Анимация водной поверхности Методы создания поверхностей Анимация. Камеры и освещение в анимированных сценах 3ds-персонажи Архитектурные объекты Атмосферные объекты Поток частиц Взаимодействие твердотелых объектов Тканевые тела

# **7.1.2. Примерные тестовые задания к промежуточному контролю**

Тестовое задание 1.

Составьте проект выполнения операция Scatter. Пример: посреди водной анимированной поверхности разместить холмистый остров с деревьями.

Тестовое задание 2.

Составьте проект с поверхностями. Пример: создание рельефа с использованием изолиний и с градацией цвета по высоте ландшафта.

Тестовое задание 3.

 Составьте проект действий с бипедом. Пример: бипед перепрыгивает препятствие.

Тестовое задание 4.

Составьте проект с потоком частиц. Пример: заданный текст с применением системы частиц преобразуется в другой текст.

Тестовое задание 5.

Составьте проект взаимодействия мягких и твердых тел. Пример: расстелить скатерть на столе.

Тестовое задание 6. Составьте проект с тканевым объектом. Пример: развевающийся флаг РФ.

Тестовое задание 7.

Составьте проект с динамическими, статическими и кинематическими телами. Пример: футбольный врач влетает в ворота и отскакивает от сетки.

# **7.1.3. Пример выполнения контрольного задания**

Задание. Создать объемный текст на неровной поверхности.

**Схема решения.** Участвуют три объекта: иконку со стрелкой (Conform) надо после нажатия Pick Object связать с целевой поверхностью; при помощи инструмента Bind to Space Warp главной панели инструментов в любом направлении надо связать иконку и вытягиваемый объект. Все вершины объекта, к которому привязано искривление пространства Conform, вытягиваются до тех пор, пока не достигнут поверхности целевого объекта (называемого wrap to object, охватываемый объект), который указывается после нажатия кнопки Pick Object, или же не вытянутся на предельное расстояние (параметр Default Projection Distance). Зазор между границей охватываемого объекта и вершинами вытягиваемого объекта определяется параметром Standoff Distance. Если установить флажок Use Selected Vertices вытягиваться будет лишь выделенная часть объекта.

**Шаг 1. Создание камня, т.е.** зашумленной сферы: вкладка Create – Geometry – Standard Primitives – Sphere (radius=100, Segments=150), вкладка Modify – noise, флажок Fractal, Strength =25 вдоль каждой из трех осей. Большое количество сегментов – чтобы сэкономить время на редактирование поверхности, к которому будет примыкать текст.

#### **Шаг 2. Создать сплайновый текст**:

Вкладка Create – категория Shapes – строка Splines – кнопка Text, в окне Text свитка Parameters изменить стандартное MAX Text на свой вариант, на вкладке Modify установить size=30, чтобы в дальнейшем текст не выступал за край камня, вращением выровнять по вертикали, перемещением установить напротив камня.

#### **Шаг 3. Согласовать объемную деформацию с поверхностью камня и связать вытягиваемый объект (текст) с иконкой объемной деформации:**

а) Create – Space Warps – Geometric\Deformable – Кнопка Conform.

б) В свитке параметров после нажатия на Pick Object указать объект Sphere, положение объекта Conform в сцене должно быть таким, чтобы иконка объекта была параллельна надписи, а сам текст располагался между объемной деформацией и камнем. Рекомендуется тщательно сверить "прицел» на окнах проекций.

в) При помощи инструмента Bind to Space Warp главной панели инструментов связать текст с объемной деформацией (в любом направлении).

Ожидаемый результат: текстовый сплайн расположится на поверхности камня, но если визуализировать сцену, то ничего кроме камня видно не будет, поскольку сплайн еще не преобразован в объемный текст.

#### **Шаг 4. К клону сплайна применить Extrude (выдавливание).**

а) Выделим сплайновый текст, используя select by name. Внимание! Не допускайте распространенной ошибки –сначала отключите ранее выделенный инструмент Bind to Space Warp. Присвоим тексту модификатор Edit Mesh и выполним визуализацию; в результате текст уже будет виден на камне, но не будет объемным (причем, применение к нему Bevel или Extrude не поможет: объемная деформация не позволит тексту выступать над поверхностью камня).

б) Выделим объект (текст) и получим его клон, свободный от влияния объемной деформации: Tools – Snapshot (снимок), в открывшемся окне выбрать Clone Method – Mesh (сеть, ячейка, западня, зацепление).

в) Затем выделим новый объект text02, перейдем на вкладку Modify, переключимся в режим редактирования Polygon, в свитке Edit Geometry снимем флажок Refine Ends (очистить концы) и нажмем кнопку Extrude, чтобы выполнить выдавливание всех полигонов объекта на некоторое расстояние. Остается выполнить визуализацию. Дополнительно выполним загрузку фонового изображения.

Фоновое изображение визуализируется только в том случае, если оно выбрано в диалоговом окне Environment. Активизируем, например, окно Front и командой Views-Viewport Background (Alt+B) откроем диалоговое окно Viewport Background, где видна кнопка Files, и воспользуемся кнопкой выбора файла с фоновым изображением.

#### **7.1.4. Вопросы к зачету**

Установка программы, основные версии 3ds MAX.

Основные плагины; подключение новых плагинов (разные способы).

Меню и панель быстрых инструментов.

Конфигурирование меню, основные горячие клавиши.

Основные инструменты панели.

Плавающие панели.

Окна проекций и их контекстные меню.

Командная панель.

6 основных закладок, их подкатегории.

Стек модификаторов и действия с элементами стека.

Список модификаторов, параметры.

Действия с файлами.

Импорт.

Экспорт.

Основные dll.

Геометрические примитивы.

Выделение объектов и установка их свойств.

Трансформация объектов.

Клонирование объектов.

Изменение объектов.

Основы моделирования.

Двухмерные сплайны и фигуры.

Лоскуты и NURBS-сплайны.

Составные объекты.

Редактор материалов.

Камеры и освещение.

Анимация.

Динамическая анимация.

Визуализация.

Видеомонтаж.

Язык Maxscript.

#### **7.2. Методические материалы, определяющие процедуру оценивания знаний, умений, навыков и (или) опыта деятельности, характеризующих этапы формирования компетенций**

Общий результат складывается из текущего контроля - 50% и промежуточного контроля - 50%.

Текущий контроль по дисциплине включает:

- выполнение текущих лабораторных заданий – 50 баллов

- выполнение домашних (аудиторных) контрольных работ – 50 баллов.

Промежуточный контроль по дисциплине включает:

- устный опрос – 50 баллов,

- выполнение проектов в Autodesk 3ds Max – 50 баллов.

# **8. Перечень основной и дополнительной учебной литературы, рекомендуемой для освоения дисциплины**

# а) основная литература:

1. Куликов, А. И. Алгоритмические основы современной компьютерной графики : учебное пособие для СПО / А. И. Куликов, Т. Э. Овчинникова. — Саратов : Профобразование, 2021. — 230 c. — ISBN 978-5-4488-0989-7. — Текст : электронный // Электронный ресурс цифровой образовательной среды СПО PROFобразование :  $[ca$ йт]. — URL:<https://profspo.ru/books/102182> — Режим доступа: для авторизир. пользователей

2. О.Миловская. 3ds Max Design 2014. Дизайн интерьеров и архитектуры. – СПб.: Питер,  $2014. - 400c$ .

3. Порев В.Н. Компьютерная графика. – СПб.: БХВ-Петербург, 2004. – 432с.

4. Келли Л. Мэрдок. Autodesk 3ds Max 9. Библия пользователя.3D Studio MAX 9 (+DVD). - Диалектика, 2008. - 1344 с.: ил. - (Серия "Библия пользователя").

5. Маров М. Н.3ds max. Моделирование трехмерных сцен (+СD). - СПб.: Питер, 2005. - 560 с.: ил.

6. Бондаренко С.В., Бондаренко М.Ю. Autodesk 3ds Max 2008.3D Studio MAX 2008. Краткое руководство. - Диалектика, 2008. - 144 с.: ил. - (Серия "Краткое руководство").

7. Бурлаков М.В. Autodesk 3ds Max 2008. Самоучитель 3D Studio MAX 2008 с электронным справочником (+CD). - Диалектика, 2008. - 512 с.: ил. - (Серия "Самоучитель").

**Дополнительная литература:** 7. Билл Флеминг. Создание трехмерных персонажей. Уроки мастерства: пер. с англ. / М.: ДМК, 2005. - 448 с.: ил. (Серия "Для дизайнеров").

8. Бондаренко С.В., Бондаренко М. Ю.3ds Max 2008. Библиотека пользователя (+CD). - Диалектика, 2008. - 560 с.: ил. 9. Бондаренко С.В., Бондаренко М. Ю.3ds max. Легкий старт. - СПб.: Питер, 2005. - 128 с.: ил.

- 10. Бондаренко С.В., Бондаренко М.Ю. Autodesk 3ds Max 2008 за 26 уроков.3D Studio max 2008 (+CD). - Диалектика, 2008. - 576 с.: ил.
- 11. Верстак В. А.3ds Max 8. Секреты мастерства (+CD). СПб.: Питер, 2006. 672 с.: ил.
- 12. Маров М. Н. 3ds max. Материалы, освещение и визуализация (+CD). СПб.: Питер, 2005. - 480 с.: ил.
- 13. Мортье Ш. 3ds max 8 для "чайников": Пер. с англ. М.: Издательский дом "Вильямс", 2006. - 368 с.: ил.

#### **9. Перечень ресурсов информационно-телекоммуникационной сети «Интернет», способствующих освоению дисциплины**

Используются многочисленные видеоуроки из Интернет: http://y2m.ru/b/?justclick\_add\_id=34467

Пошаговые **видео**-лекции **3ds max** 2019 по созданию 3d объектов и интерьеров

<http://rutracker.org/forum/viewtopic.php?t=4614209>

Видео-уроки по Интерфейсу 3ds max 2019

[http://free.incubator.academy/3dmax\\_kurs/?r164503](http://free.incubator.academy/3dmax_kurs/?r164503)

Видео-уроки по 3ds max. Дизайн, архитектура, визуализация

**Методические указания для обучающихся:**

Рекомендуется скопировать на кафедре видеокурсы по дисциплине и выполнить все упражнения дважды: на ознакомительном уровне и со скоростным решением с хронометражем.

1) Оптимальным для данной дисциплины является расписание, где лектор проводит и лабораторные занятия. Рекомендуется составить расписание занятий таким образом, чтобы непосредственно (в тот же день) после лекции следовало лабораторное занятие по данной теме. Учитывая, что в занятиях по компьютерной графике «накопительное свойство» выражено более отчетливо, нежели в иных дисциплинах, стремиться скомпоновать занятия по компьютерной графике в начале семестра, как это делается в некоторых ведущих вузах РФ, например, на 2к ВМК МГУ.

2) Все задания, предлагаемые на текущих лабораторных занятиях, делятся на подготовительные и основные. Те и другие демонстрируются студентам с помощью мультимедийного оборудования. Студенту со средней подготовкой рекомендуется копировать с экрана лишь подготовительные упражнения, основные же задания выполнять, не прибегая к мультимедийной методической поддержке.

**11. Перечень информационных технологий, используемых при осуществлении образовательного процесса по дисциплине, включая перечень программного обеспечения и информационных справочных систем** 

11.1. Для проведения занятий используются программа Autodesk 3ds Max и операционная система Microsoft Windows, для общения со студента частично применяется электронная почта.

11.2. Три dvd-диска с видеоуроками копируются студентам и используются на лабораторных и лекционных занятиях.

# **12. Описание материально-технической базы, необходимой для осуществления образовательного процесса по дисциплине**

В библиотеке ДГУ имеется необходимая литература, создано и зарегистрировано в реестре Госпатента программное обеспечение, повышающее эффективность занятий по компьютерной графике, на каждой лекции используется стационарное мультимедийное презентационное оборудование.

Лабораторные занятия проводятся в компьютерных классах с современным аппаратным и программным обеспечением – классы 3-66 и 3-67 оснащены 30 современными ПК и мультимедиа-проекторами, установлено необходимое программное обеспечение.